# **Registration @ Drake State**

## **Steps to Enrollment:**

#### **PLEASE BE SURE TO BRING YOUR REQUIRED STATE ISSUED ID**

### *1. Admissions*

 $\Box$  Complete the Admissions Application by clicking the "Apply Now" button on the right hand corner of www.drakestate.edu. Create a first‐time user account (if you have not been enrolled within the past year). Make certain to agree to the terms and conditions at the end of the application. (Approximately 10 minutes total time).

In 24‐48 hours, you will receive the following emails in the personal email account you provided on your application:

- ‐Welcome Email containing your "D" number ‐Missing Document Email (only if you are missing any documentation to process your application).
- ❒ Log into Banner Self Service, using the instructions on the back of this form.
- ❒ Provide needed documentation for the Required Documentation Sheet Form.
- ❒ If you have completed your Free Application for Federal Student Aid (FAFSA), go to the Testing and Assessment Center for your placement exam, if not, go to Financial Aid).

### *2. Financial Aid (Drake'sSchoolCode #005260)*

- ❒ Complete the Free Application for Federal Student Aid at [www.fafsa.ed.gov.](http://www.fafsa.ed.gov/) It takes at least72hours to process the application once it is received. Once the FAFSA is completed, both a personal and a campus email will be sent to you which will indicate the amount of your financial aid award or if you have any outstanding requirements.
- $\Box$  Optional: Students can also get assistance with the FAFSA off‐campus at the North Alabama Center for Educational Excellence (NACEE).
- ❒ Proceed to the Testing and Assessment Center to Schedule/Take Placement Exam.

#### *3. Assessment*

- $\Box$  Schedule/Take Placement Exam (up to 2.5 hours)
- ❒ Receive/Review your scores. If applicable, you will be informed of re‐test opportunities.

# *4. Admissions*

### *NEW STUDENTS MUST ATTEND iSTART STRONG STUDENT ORIENTATION*

- $\Box$  Check for outstanding documents in Banner. To log into Banner Self Service, use the instructions on the back of this form.
- ❒ Advising and/or Class Registration: ‐New Students should go directly to a New Student Advisor.
	- ‐Returning Students should proceed to their Faculty Advisor.
	- ‐Undecided Students should seek advising in the Student Success Center or Career Placement Offices.
- $\Box$  A copy of your advising form can be provided to you by your advisor or admissions office.

### *5. Business Office*

### ❒ **Tuition and fees are due before the first**

**official day of the term**. Please check your balance by following the directions on Banner Quick Reference guide (on back). An account that shows a zero balance or a credit balance is considered cleared. **If your account shows a positive balance, please come to the Business Office for further payment assistance. Registration is not complete until the account shows a zero balance or credit balance.** Your name will be purged from classes if your balance is not zero by the purge date.

❒ Receive Student ID and Parking Decal in the IT Department. **(Paid tuition or applied financial aid MUST be completed.)** 

 ❒ **Congratulations: You're officially a Drake State student!** 

# **Banner Quick Reference**

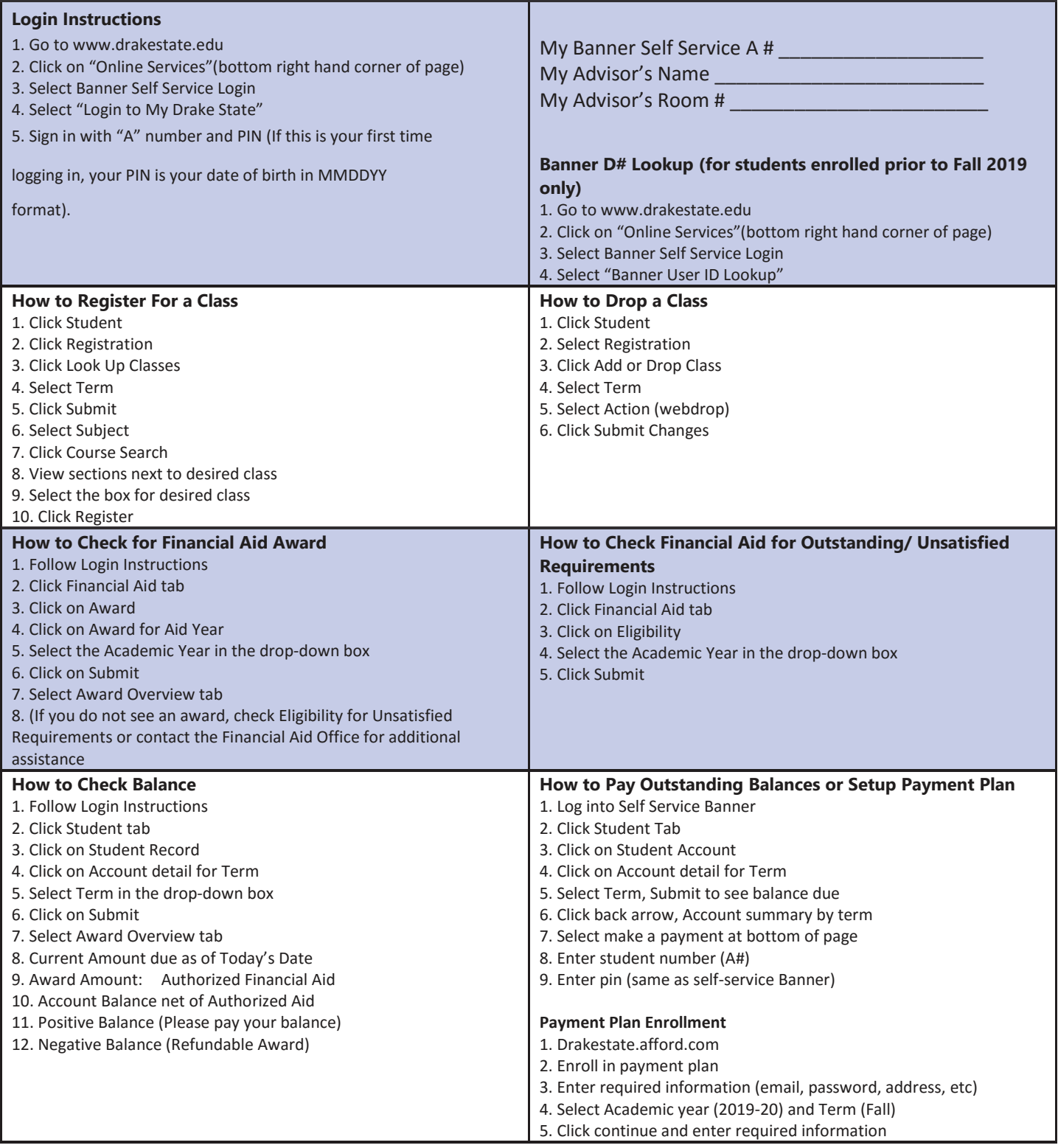